# My experience using public databases (4DN, ENCODE & GEO)

Audrey Lapendry

Club Bioinfo – Thursday 05 May 2022

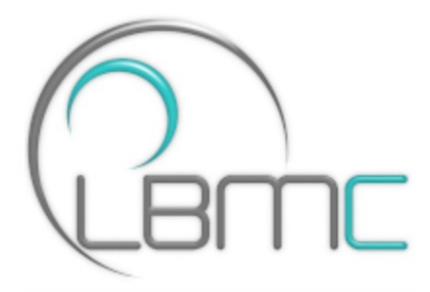

1

## Public databases = making data accessible to the scientific community

- Pros
- Consultation, recovery and exploitation of data (often) for free
- Cons
- Sometimes difficult to use it effectively
- Variable data quality

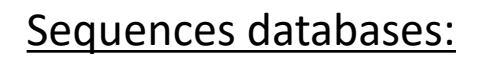

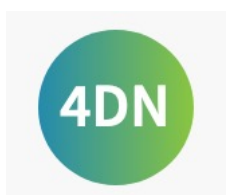

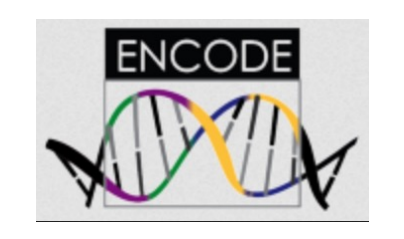

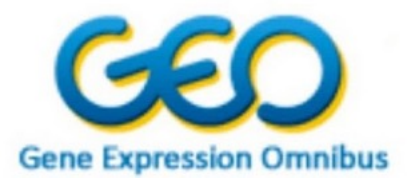

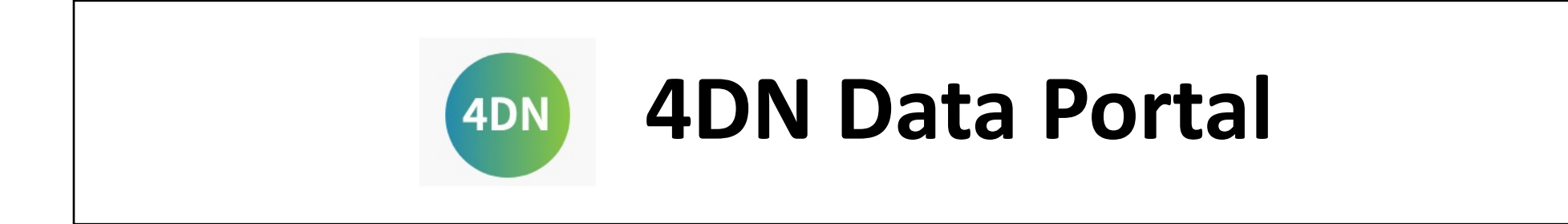

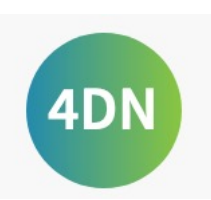

## 4DN Data Portal = platform to search, visualize and download nucleomics data

Objective: "understand the principles behind the 3D organization of the nucleus and the role of nuclear organization that plays in gene expression and cellular function" Funding: National Institutes of Health

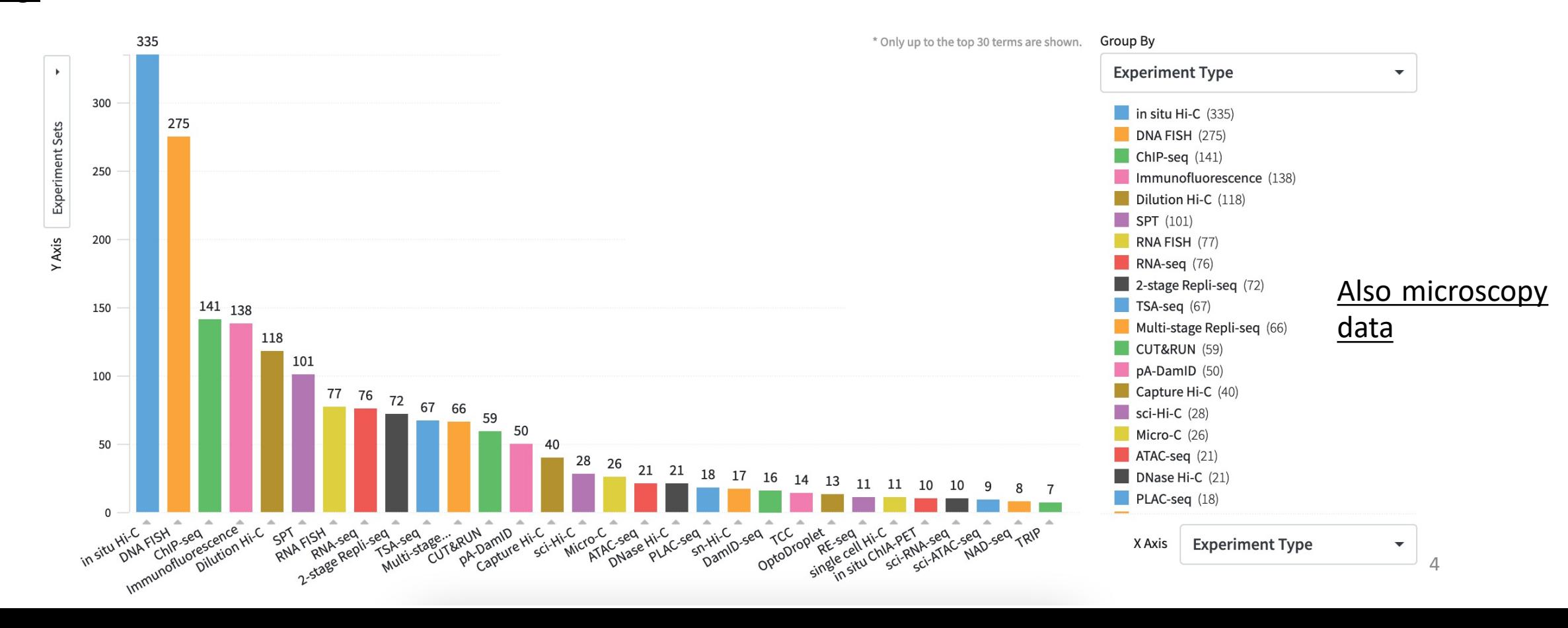

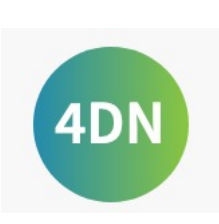

### All the data present in the portal has been analyzed in an automated way, with the same procedure by technology

#### Example of a workflow for Hi-C data analysis:

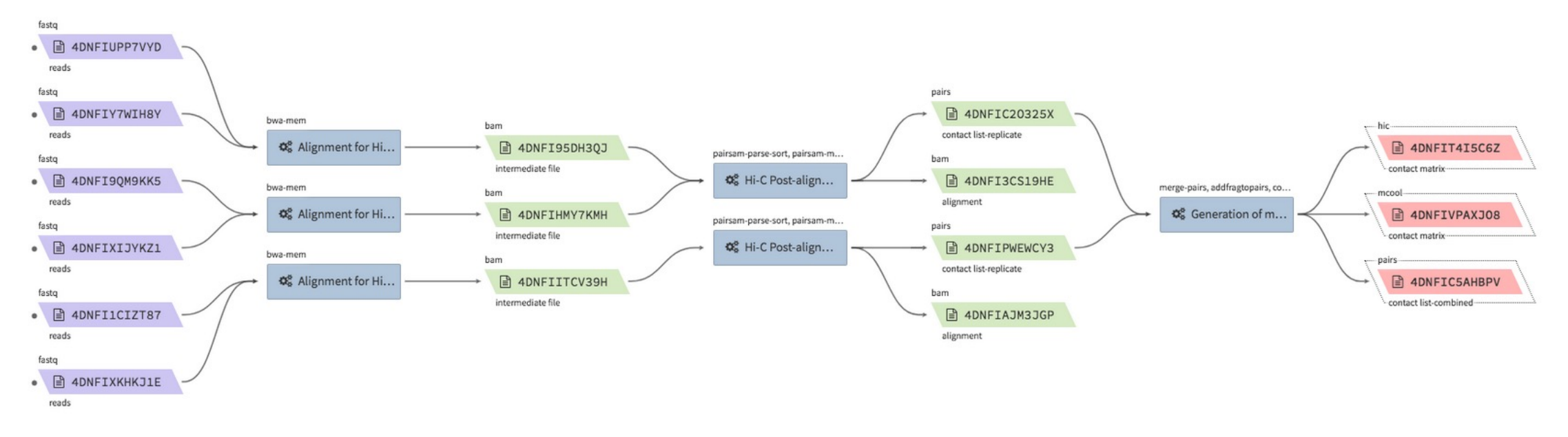

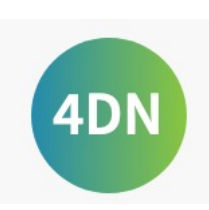

### The datasets can be easily downloaded in various format

Example of files types for Hi-C data analysis:

Raw datas are also availables.

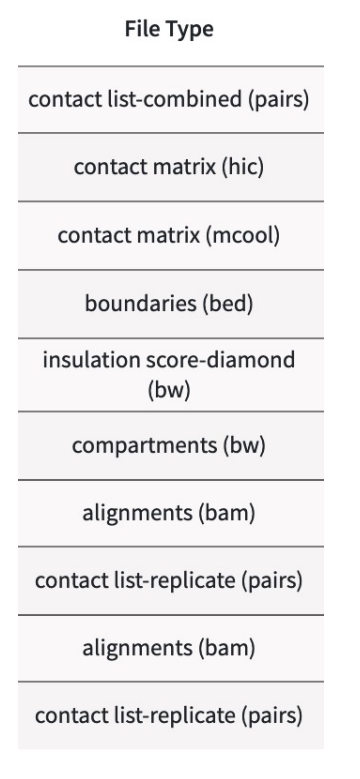

#### Steps to download files:

- Connect to 4DN with a Google or GitHub account (free)
- Select the datasets of interest (and the file type wanted)

- Then, It automatically creates a file with the datasets and metadata (descriptions of how the data were acquired). The curl command for the download is also given.

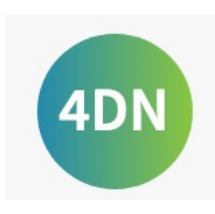

### The data visualization tool HiGlass is integrate in the 4DN portal

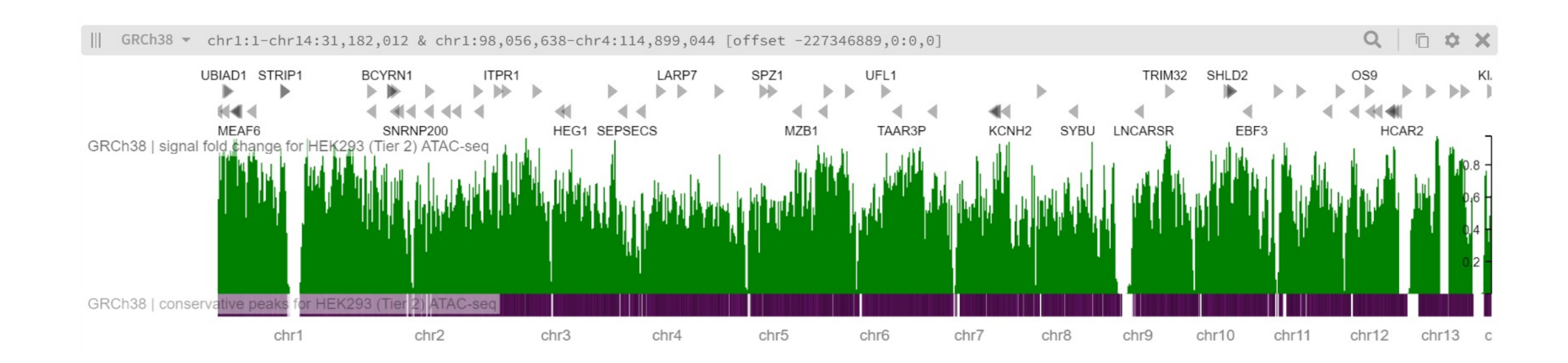

Availables genomes: GRCh38 GRCm38 dm6

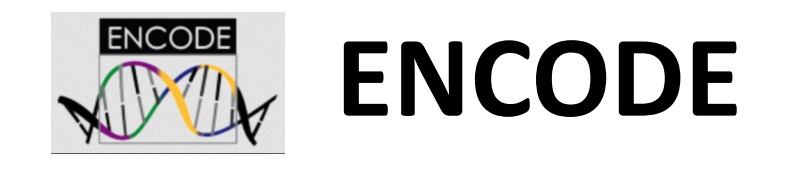

### ENCODE = public research consortium that has produced a lot of data which have been made available

Objective: "build a comprehensive parts list of functional elements in the genome, including elements that act at the protein and RNA levels, and regulatory elements that control cells and circumstances in which a gene is active"

Funding: National Human Genome Research Institute

#### ENCODE: Encyclopedia of DNA Elements

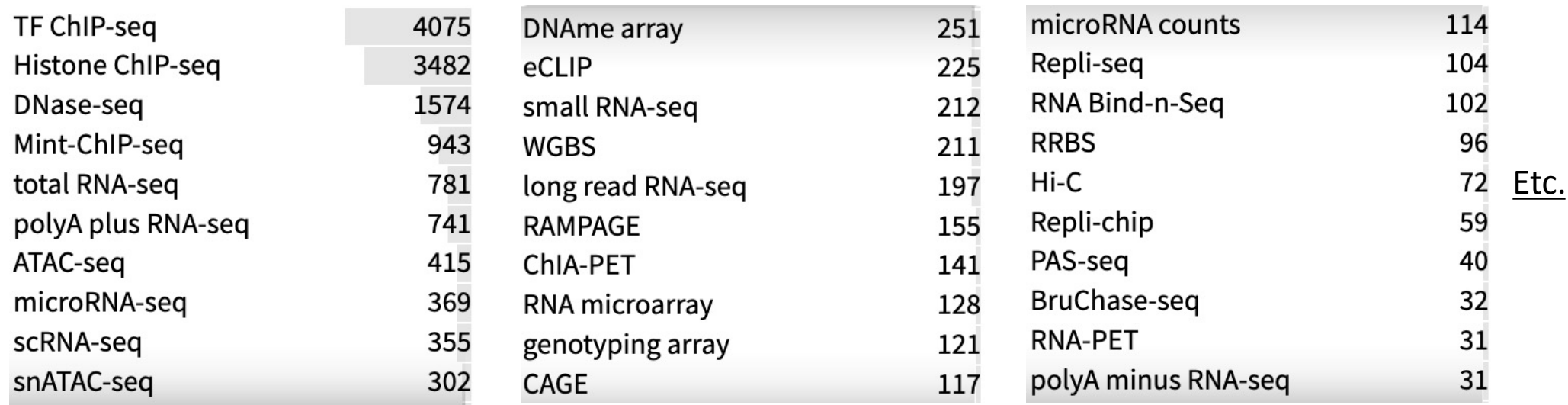

### All the data present in ENCODE has been analyzed in an automated way, with the same procedure by technology

#### Example of a workflow for RNA-seq data analysis:

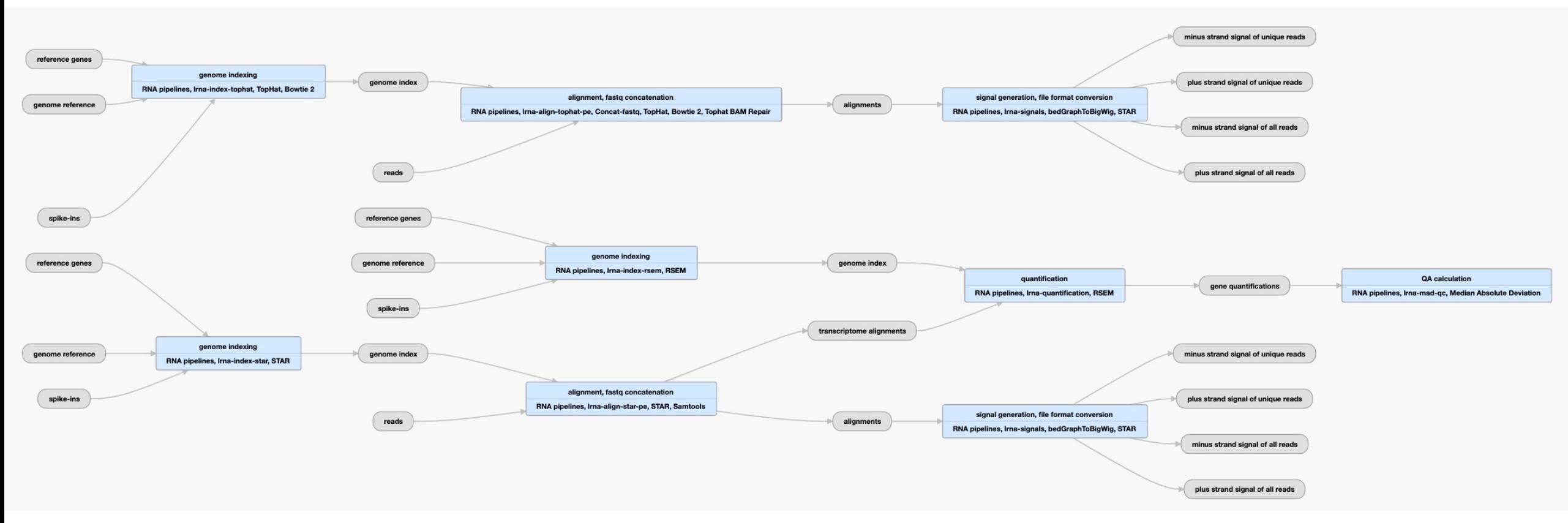

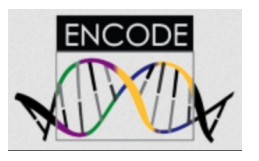

### The datasets can be easily downloaded in various format

Example of file types for RNA-seq data analysis:

#### Raw datas are also availables.

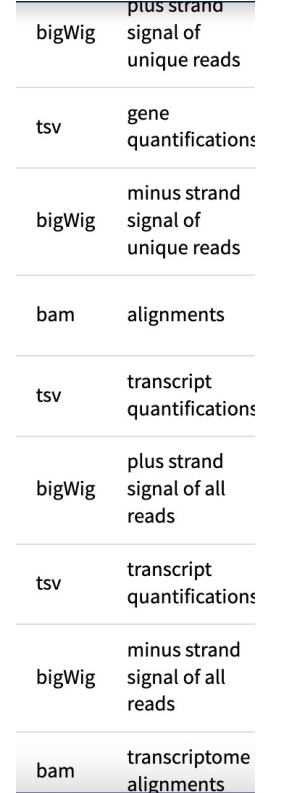

#### Steps to download files:

- Select the datasets of interest (and the file type wanted)
- Then, It automatically creates a file with the datasets. The curl command for the download is also given.

- Use the API REST of ENCODE to get the metadata

### The datasets are automated audits according to **ENCODE** the quality of the data and the completion of metadata

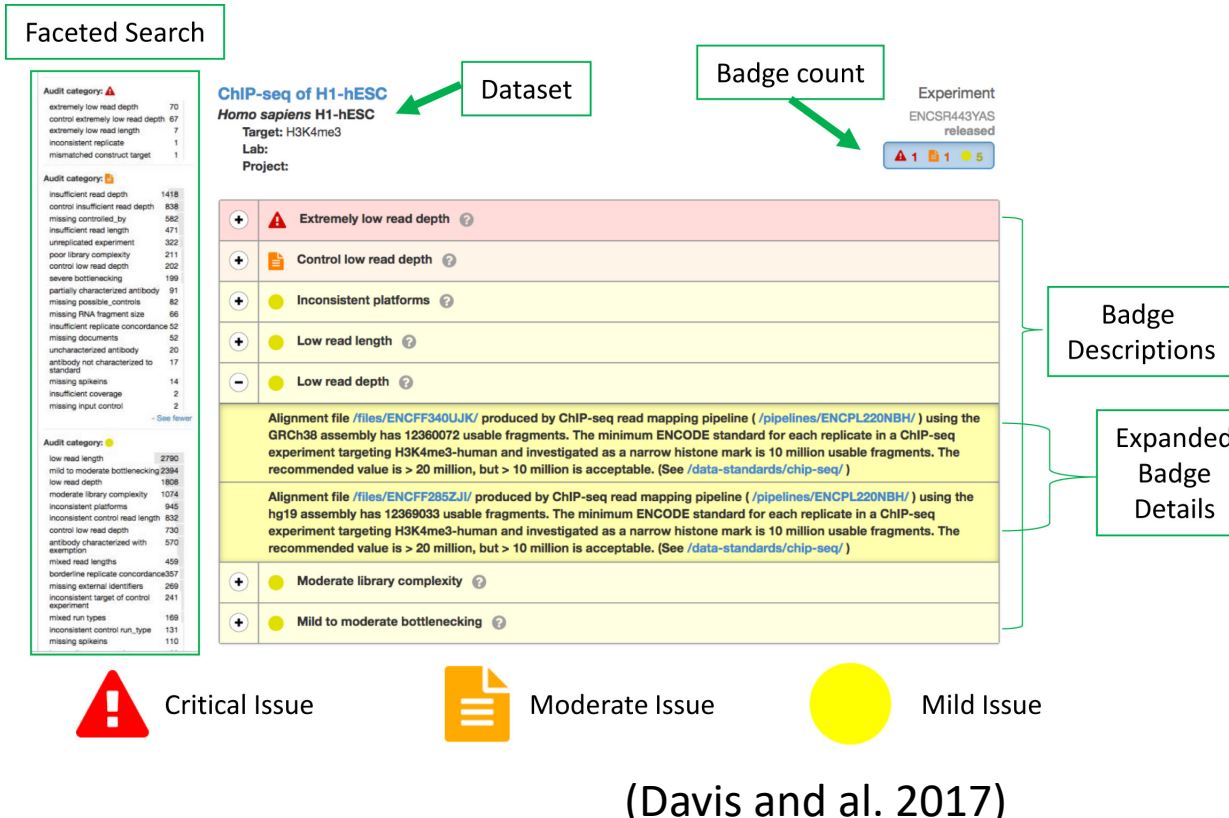

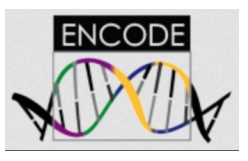

## ENCODE integrates a data visualization tool for some types of data

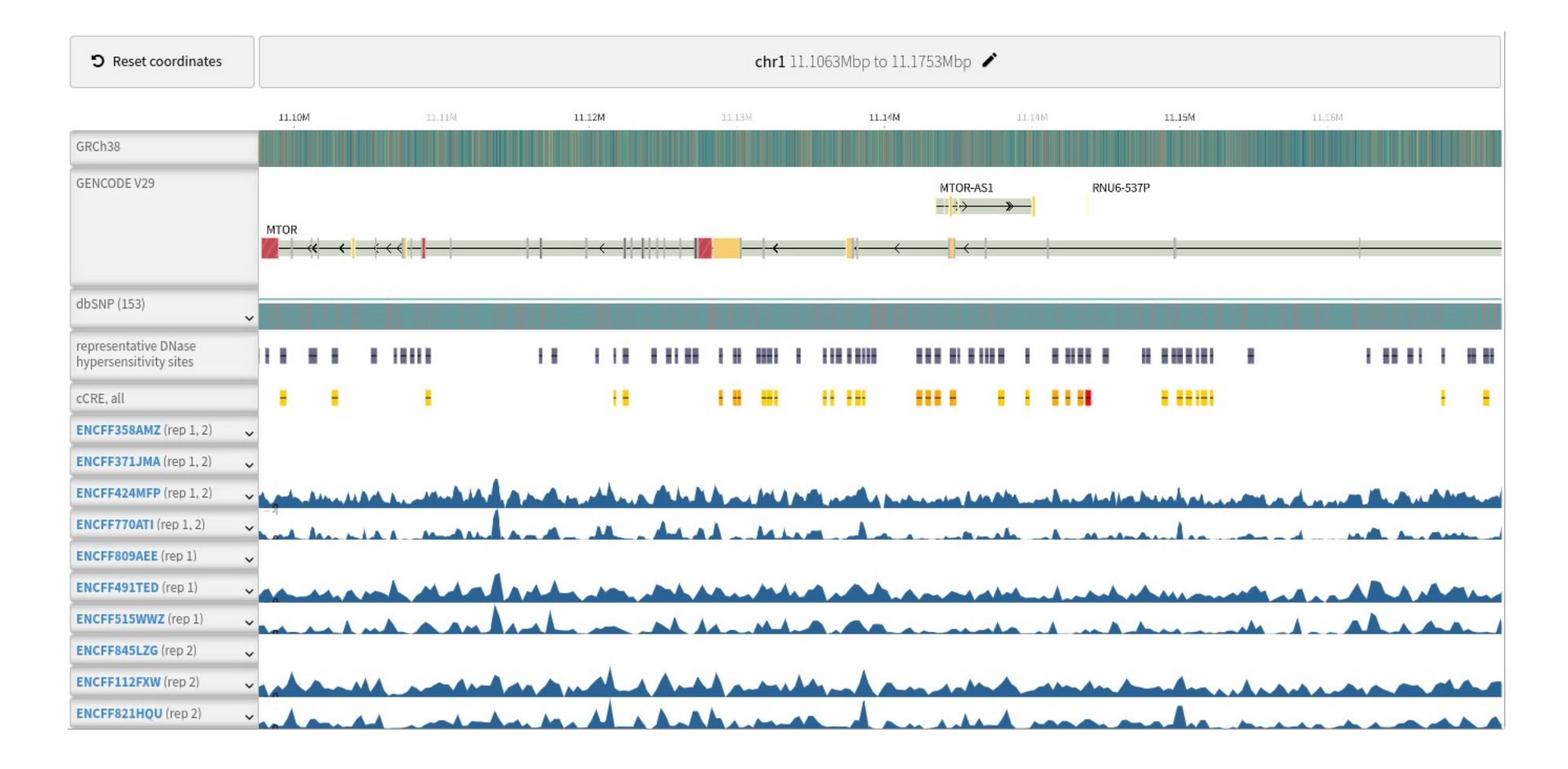

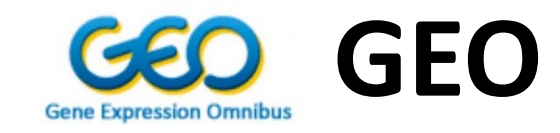

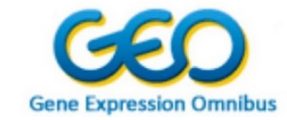

## GEO = public data repository

Objective: "provide a public archive to store massive volumes of published **high-throughput functional** genomic data generated by the international research community"

Funding: National Center for Biotechnology Information

#### GEO: Gene Expression Omnibus

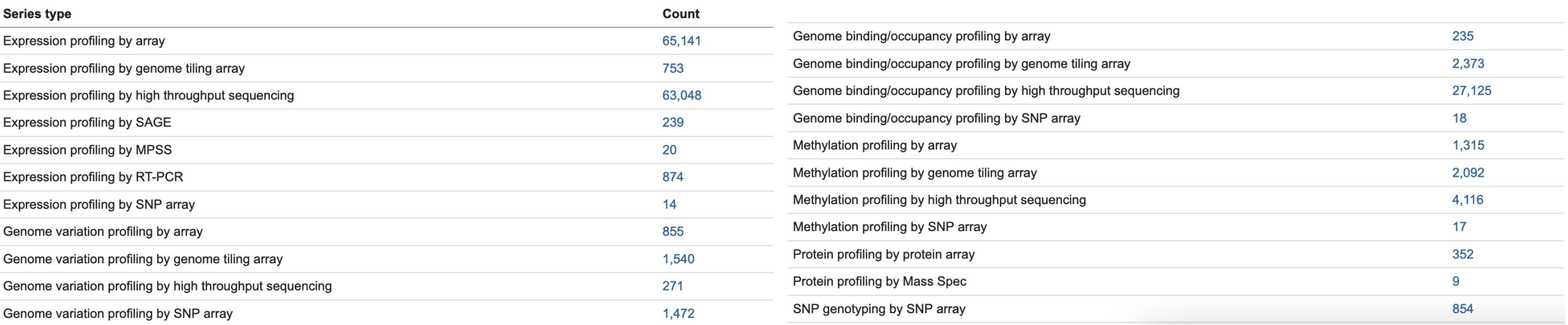

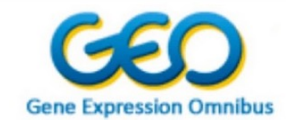

## Essential nomenclature of GEO

- GEO = Gene Expression Omnibus, a public data repository
- GSE = identifier associated to a dataset, often corresponding to the data produced during a publication
- GSM = experiences that are part of a GSE
- SRA = high throughput sequencing data storage, format: .sra = compressed format of FASTQ files and SRX identifier

#### Steps to download files:

- Raw data  $\rightarrow$  Select the identifier of the datasets of interest and download it with the SRA toolkit, e.g. sratoolkit/bin/fastq-dump SRR260219 (it also convert in FASTQ)
- Analysed data  $\rightarrow$  Select the datasets of interest, go directly on the GSE or GSM pages to obtain the curl command to run

### Non-homogeneity of the data submitted, each team analyses data in a different way **Gene Expression Omnibus**

Extracted molecule total RNA

Extraction protocol Total RNA was extracte using NucleoSpin® RNA ((Macherey-Nagel)

3 µg of total RNA from each sample were subjected to reverse transcription with random primers. The 5-end cap structure was biotinylated and captured with streptavidin-coated magnetic beads (Thermo Fisher). After ligation of 5' and 3' adaptors, second-strand cDNA was synthesized, followed by exonuclease I (New England BioLabs) digestion. The purified CAGE libraries were sequenced using single-end reads of 50 bp on the Illumina HiSeg 2500 (Illumina, USA).

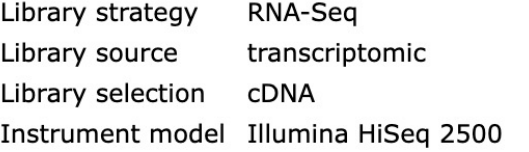

rDNA and low quality read filtering: MOIRAI pipeline (Hasegawa et al. 2014) Data processing genome alignment: STAR(Ver 2.5.3a\_modified) Count CAGE defined transcriptional start sites (CTSS): overlapping with FANTOM5 robust promoter set Normalization: Tag Per Million Genome build: hg19 Supplementary files format and content: CTSS Supplementary files format and content: TPM expression table text file

### Club bioinfo GEO Deposit

### By Jean-Baptiste Claude

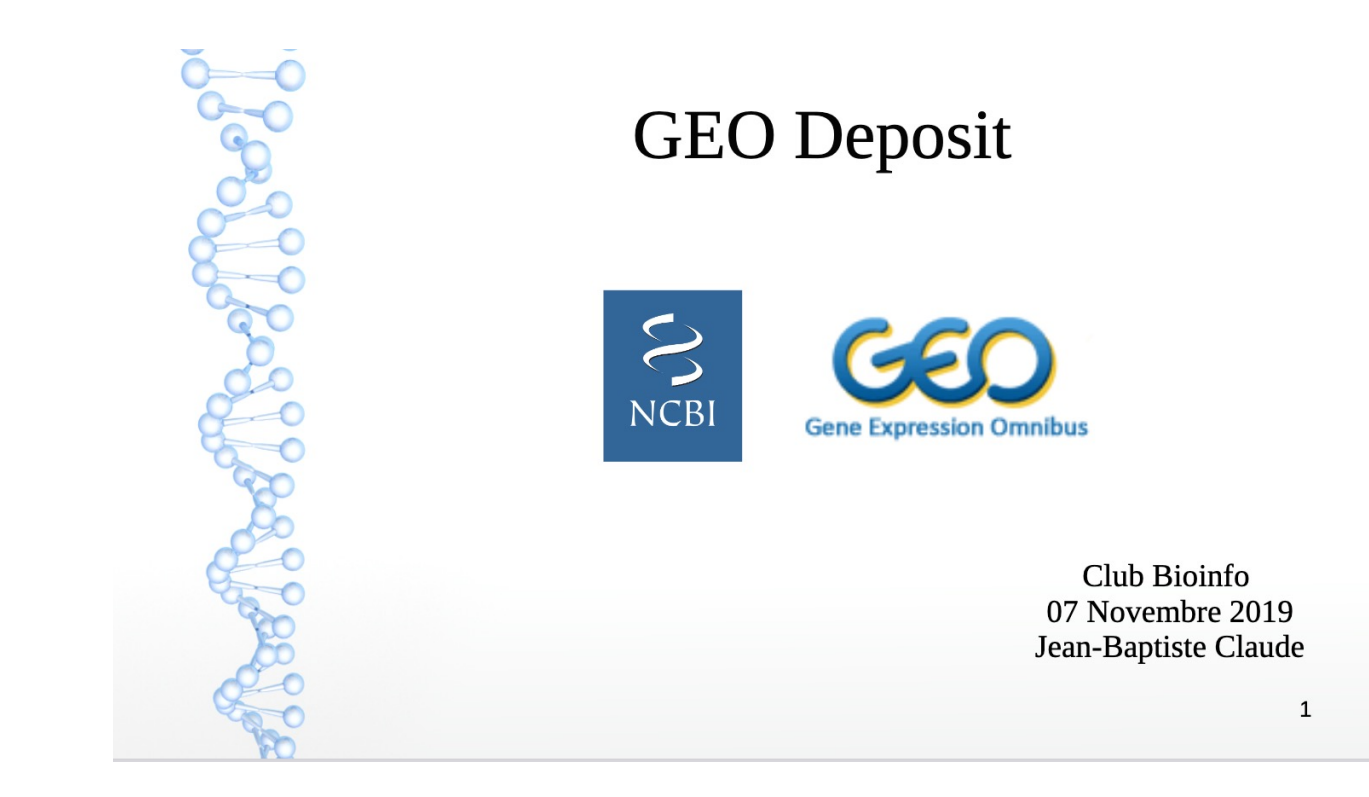

### Comparisons of 4DN, ENCODE & GEO

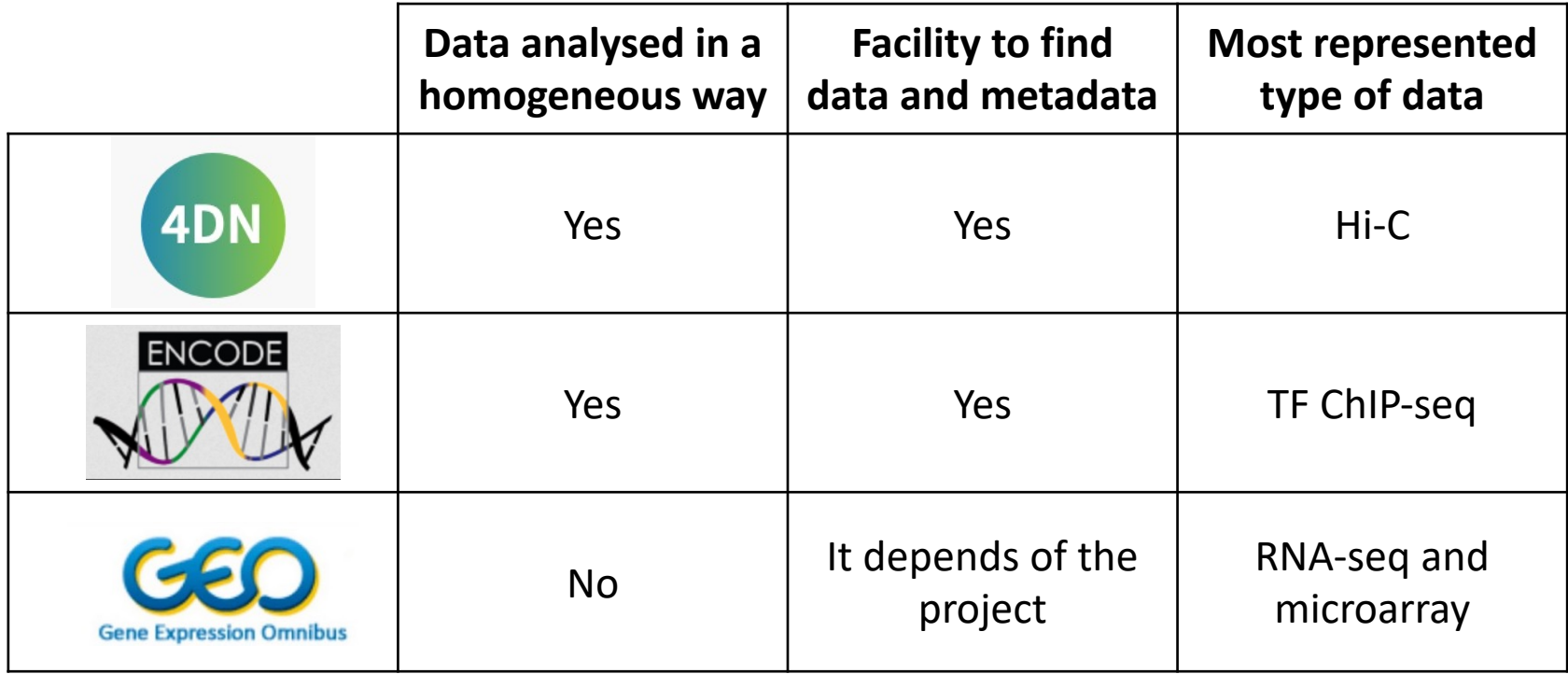

Alternatives: European Nucleotide Archive or ArrayExpress from European Bioinformatics Institute and DNA Database of Japan